#### **Pre-Submittal Meeting**

#### **CITY OF PHOENIX REQUEST FOR QUALIFICATIONS**

#### **STREET TRANSPORTATION DEPARTMENT**

#### **CITYWIDE**

#### **GENERAL MECHANICAL AND PLUMBING SERVICES JOB ORDER CONTRACT**

**PROCUREPHX PRODUCT CATEGORY CODE 912000000 RFx 6000001459**

**August 31, 2023**

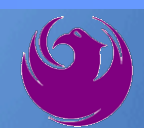

### **Welcome and Introductions**

**Kathleen Kennedy***,* Contracts Specialist II *Point of Contact for Submittals and RFQ Questions* Office of the City Engineer [kathleen.kennedy@phoenix.gov](mailto:kathleen.kennedy@phoenix.gov) (602) 534-5789

**Ruth Spear,** Mechanical Engineer, Project Manager Street Transportation Department

**Donald N. Mayes**, Equal Opportunity Director (Presenting) Equal Opportunity Department [business.relations.eod@phoenix.gov](mailto:business.relations.eod@phoenix.gov) POC-Karina Matthiessen - (602)261-8873

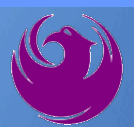

#### **Agenda**

- **Meeting Overview**
- **Vendor Registration**
- **EOD Overview and SBE Program Requirements**
- **Project Description and Scope of Work**
- **Statement of Qualifications Evaluation Criteria**
- **Statement of Qualifications Submittal Requirements**
- **ProcurePHX and RFx Electronic Submittal**
- **Important Dates:** *Selection Schedule*

#### **Questions?**

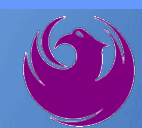

# **Meeting Overview**

- **Sign-in please**
- **Sign-in sheet and PowerPoint will be posted City of Phoenix's ProcurePHX system (RFx: 6000001459): <https://eprocurement.phoenix.gov/irj/portal>**
	- **And on Procurement's website:**

<https://www.phoenix.gov/streets/procurement-opportunities>

Click on **respective project**, then click on:

■ **RFQ** ■ **Notification** (if applicable)

**It is your responsibility as an RFQ holder to determine, prior to submittal, if any Notifications have been issued**

- **Please hold questions until Q&A period**
- **This is the ONLY opportunity to discuss this project with City staff**

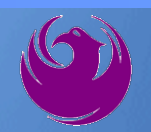

### **Vendor Registration**

□ All Firms **MUST** Be Registered in the Vendor Management System **PRIOR TO SUBMITTING A PROPOSAL**

■ **New Firms** – After registering, the City will send an e-mail with a vendor **number** approx. **2 days**

 $\Box$  Information on how to register with the City is available at:

■ <https://www.phoenix.gov/finance/vendorsreg>

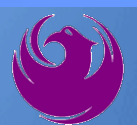

#### **Equal Opportunity Department**

**POINT OF CONTACT Karina Matthiessen**, EO Specialist Equal Opportunity Department **[business.relations.eod@phoenix.gov](mailto:business.relations.eod@phoenix.gov)** (602) 262-7716

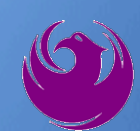

#### **SBE Program**

- **Q** Phoenix Mayor and City Council have a long standing commitment to fostering the participation of small businesses in all aspects of the City's contracting efforts.
- **O** The City of Phoenix strives to advance the economic growth of small businesses through its **Small Business Enterprise (SBE) Program**.

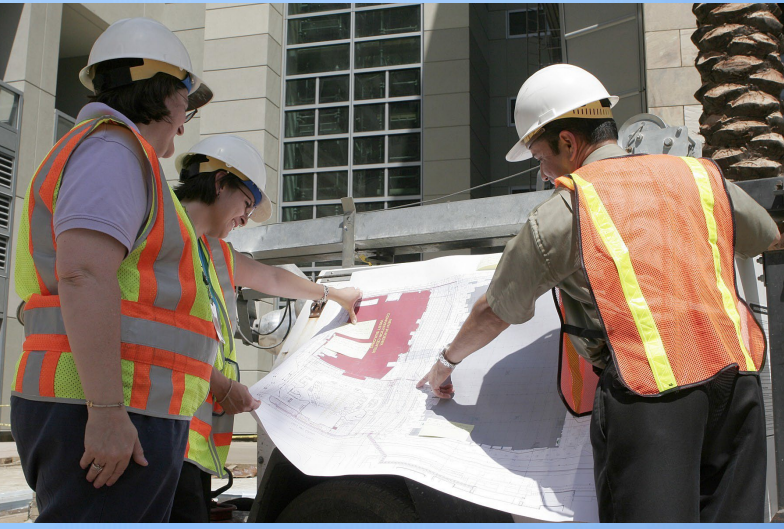

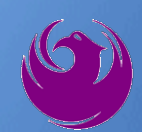

#### **SBE Program**

The Equal Opportunity Department is responsible for ensuring contractors and consultants achieve full compliance with all requirements related to the Small Business Enterprise (SBE) Program:

- Solicitation
- Bid Verification
- Subcontractors Approval
- Compliance Monitoring
- Sanctions and Penalties

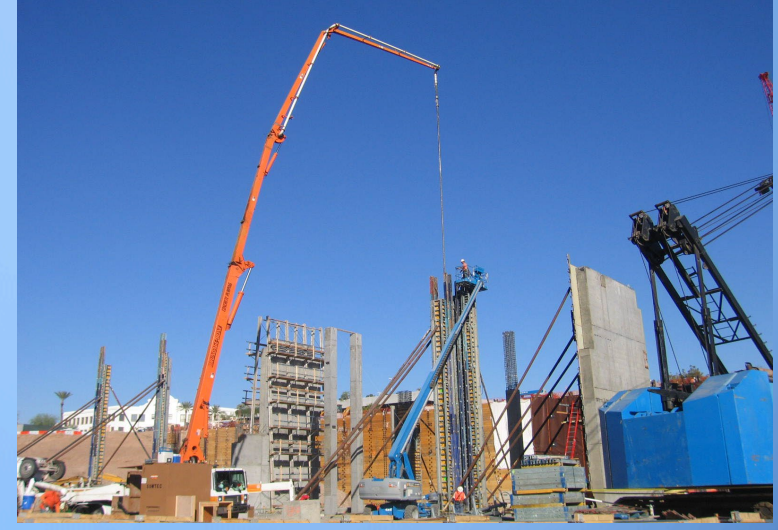

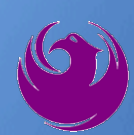

#### **SBE Program**

**Required SBE Goal: 2.00%**

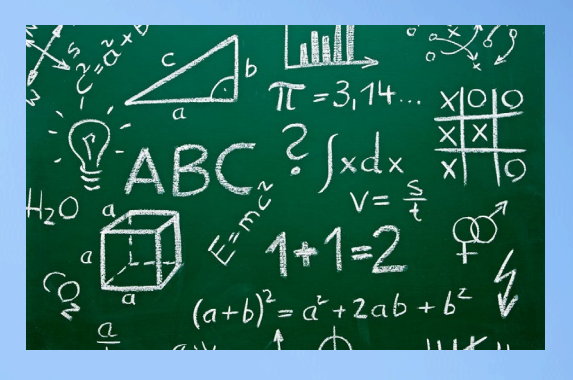

1. At time of JOA: Proposed \$ to SBEs Total JOA Value

> 2. Annual Reviews: Total Countable \$ Paid to SBEs Total Payment on all JOAs During Year

3. At time of Completion: Total Countable \$ Paid to SBEs Total Payment on Contract

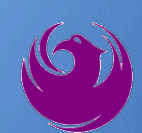

www.ohoenix.can

**SBE Program**<br>
Sample of Solicitation: Entity of Strategy of Service Strategy of Service Strategy of Service Strategy of Strategy of Strategy of Strategy of Strategy of Strategy of Strategy of Strategy of Strategy of Strat SBE Requirements @ Solicitation: None!

SBE Requirements Post-Award: Use SBEs and Report

> **All** proposed SBE Subcontractors must be listed in Phoenix SBE Directory and certified in specified scopes of work at the time of performance.

*We can't count what we can't monitor.* Share with EOD the *Proposed Statement of SBE Utilization* at beginning of each JOA.

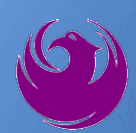

Noliance.com

#### **SMALL BUSINESS SUB-CONTRACTING GOAL**

- **SBE REQUIREMENT IS 2%**
- **THIS SOLICITATION IS OPEN TO ALL** FIRMS
- **NO SBE DOCUMENTS DUE AT THIS TIME**
- **SBE DOCUMENTS DUE TO EOD AT JOA** CONTRACT TIME

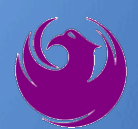

#### **Equal Opportunity Department**

#### **For more information, please contact:**

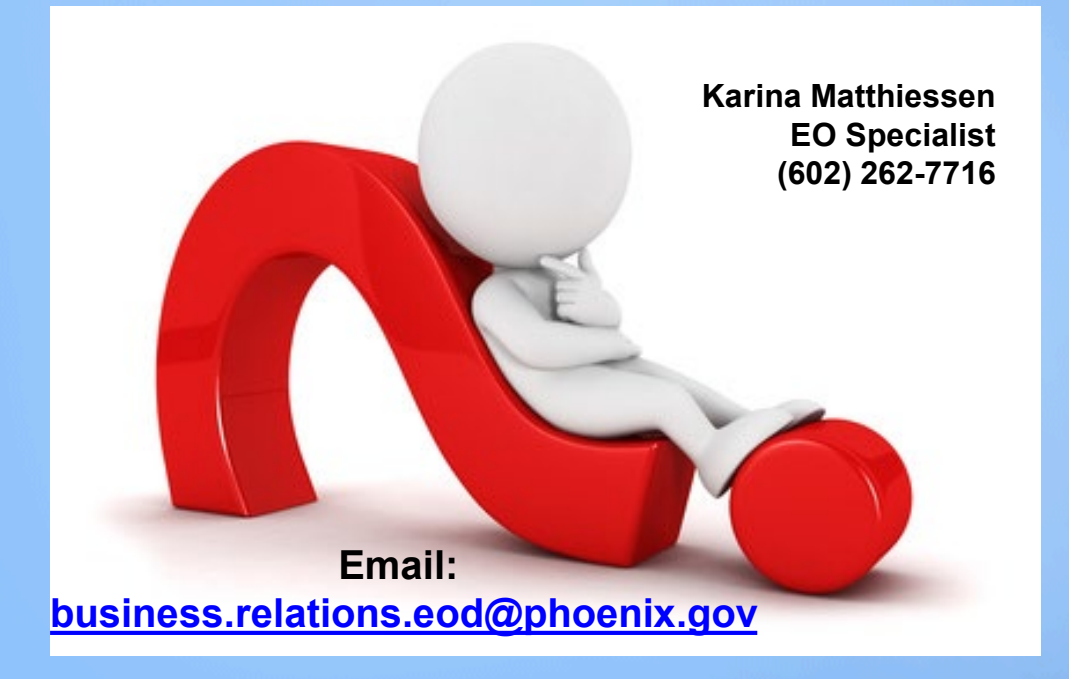

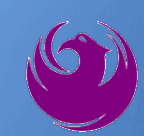

### **Scope of Work**

- **Repair, replacement and/or installation of equipment and** piping as required by HVAC systems (fan coils, chillers, air handlers, towers, pumps, boilers, etc.)
- **Installation and/or replacement of domestic and site utility** plumbing systems consisting of drain, waste, vent (DWV) and sewer piping using various approved materials and connection methods.

 Installation and/or replacement of natural gas piping systems below grade, within structures and exterior locations using approved materials and connection methods for each location.

- $\Box$  Installation and/or replacement of hot and cold domestic water piping systems using approved connection methods and materials.
- $\Box$  Installation and/or replacement of storm or rain water piping systems located within buildings, below grade or exposed locations using approved materials and connection methods; pipe hanging and support methods.
	- Installation or replacement of hazardous production materials (HPM) or chemical waste piping using stainless steel tubing polyvinylidene fluoride (PVDF), polypropylene piping (PP) or other approved materials and connections methods (Fuseal etc.).

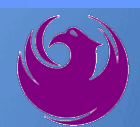

- $\Box$  Installation and/or replacement of plumbing fixtures including water closets, showers, urinals, etc. and their disabled access (ADA) requirements.
- $\Box$  Installation and/or replacement of grease traps and interceptors including sand-oil interceptors and chemical waste clarifiers.
- $\Box$  Installation and/or replacement of mixing valves, shutoff valves, water hammer arrestors, trap primers, freeze protection and anti-scald valves, and expansion tanks etc.
	- Cooling tower cleaning, cooling tower fill replacement, chiller annual service.

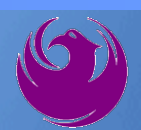

**□ Stationary air handling units and vane axial supply fans.** 

**□ Centrifugal water pumps on chilled, condenser and hot** water heating systems, centrifugal pump service.

**□ Package air conditioning units and heat pumps.** 

**□ Piping headers and branch lines on all hydronic** systems.

 Gas fired or electrical hot water heaters, gas fired or electrical boilers and furnaces.

**Q** Domestic water booster systems.

□ HVAC system balancing, HVAC airside equipment installation or replacement.

**□ Chilled or hot water piping system gate valves.** 

 $\square$  Insulation.

 $\Box$  The following may be included: minor design services, sheet metal design, minor demolition, all associated electrical work, sizing and installation, crane and rigging for installation and removal of equipment, testing and start-up of installed equipment and systems.

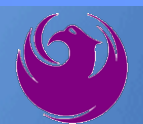

□ Knowledge of and compliance with current City of Phoenix adopted plumbing and mechanical codes.

■ All other work as it relates to this JOC, and work incidental to this JOC.

# *QUESTIONS?*

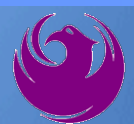

# **Statement of Qualifications Criteria**

- A. General Information (150 points)
- B. Experience and qualifications of Firm (250 points)
- C. Experience of the Key Personnel to be Assigned (250 points)
- D. Approach to Performing the Required Services (350 points)
- E. Reference Check (21 points\*)
	- **Provide responses in the order listed in the RFQ** 
		- Be complete, be concise

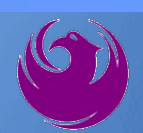

# **Statement of Qualifications Submittal**

- All Firms MUST be registered in the Vendor Management System to SUBMIT a Proposal
- $\triangleright$  If your firm is already registered with the City of Phoenix's ProcurePHX system, to login and access the electronic solicitation visit:

<https://eprocurement.phoenix.gov/irj/portal>

- Product Category Code is: **912000000**  RFx Number is: **6000001459**
	- The VENDOR NUMBER is to be included on the cover of the Statement Of Qualifications

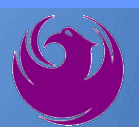

# **Statement of Qualifications Submittal (Cont.)**

- $\Box$  Information Sheet (firm name, address, phone, contact info, email, signature of contact person, vendor number, project title & number, RFx number). Firm logo is optional. Category code not required on the Information Sheet. **Do not include any additional information.**
- $\Box$  Please make sure to use your legal name on the front cover page and information sheet. Your firm name should match what is listed with the Arizona Corporation Commission.
	- MAXIMUM pages permitted is **12 pages**:

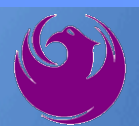

# **Statement of Qualifications Submittal (cont.)**

□ Each page side with criteria information will be counted.

- Pages that have photos, charts, and graphs will be counted toward maximum number of pages.
- □ Information Sheet, front and back covers, Table of Contents and tab dividers will NOT be counted toward the maximum page limit, **UNLESS** they include information that may be considered by the selection panel.

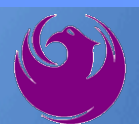

# **Statement of Qualifications Submittal (cont.)**

**Submit Electronically via ProcurePHX System:**

**<https://eprocurement.phoenix.gov/irj/portal>**

**SOQ due:**

#### **12:00pm Noon – Phoenix time Friday, September 15, 2023**

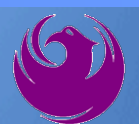

#### **Selection Process**

- Each SOQ will be evaluated according to the evaluation criteria in the RFQ
- Up to five contractors may be selected
- A contract will be executed upon completion of negotiations of contract terms and City Council approval

## **Grounds for Disqualification**

- **Failure to submit electronically through the ProcurePHX online portal by the due date and time.**
- **Violating "Contact with City Employees" policy.**
- **Failure to provide bonding statement**

#### **Selection Schedule**

**D** Scope Meeting November 2023

□ SOQs Due September 15, 2023

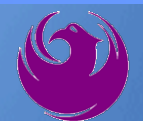

### **Procurement WEBPAGE**

**<https://www.phoenix.gov/streets/procurement-opportunities>**

- Current Opportunities Project Specific RFQs / CFBs
- Addenda / Notifications (if any)
- Pre-Submittal Sign-in Sheet and Power Point Presentation
- Awards / Results
- Bidders Handbook *Step-by-step Guide to RFx Submittals*

#### **The ProcurePHX online portal will be used for Professional Services Solicitations**

**<https://eprocurement.phoenix.gov/irj/portal>**

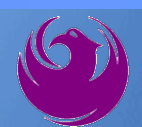

#### **Questions After Today**

**E-mail your questions to:**

**[kathleen.kennedy@phoenix.gov](mailto:kathleen.kennedy@phoenix.gov)**

#### **Kathleen Kennedy, Contracts Specialist II (602) 534-5789**

Thank you for your interest in this project!!!

If you would like a brief overview of the RFx system, please stay!

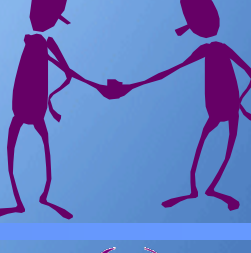

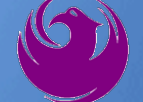

Log in to ProcurePHX portal:

**https://eprocurement.ph oenix.gov/irj/portal**

Select RFx and Auctions tab on the Ribbon

*You will be taken to the RFx (Event) Landing Page*

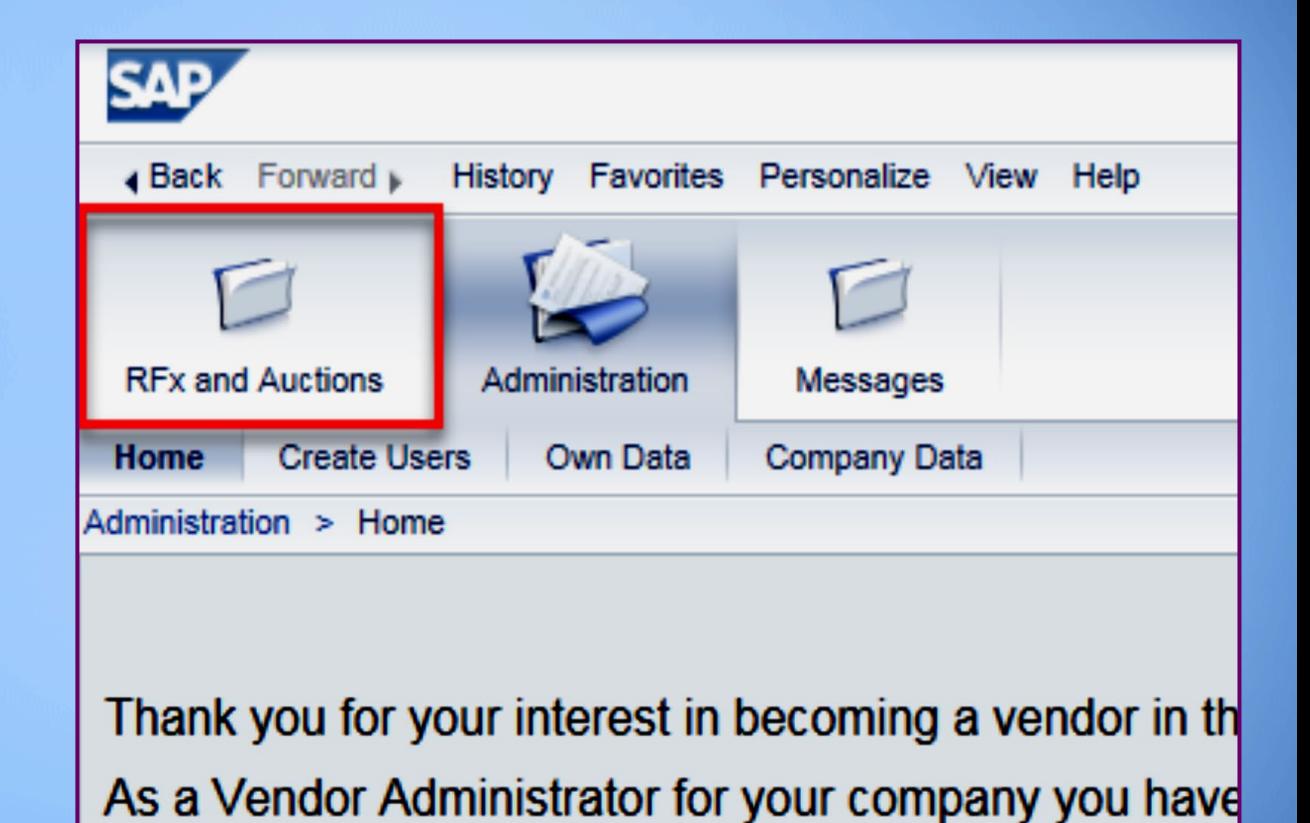

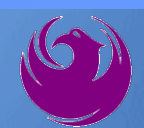

Click the **Refresh** Button on the RFx (Event) Landing Page to see the most current information

Find the solicitation you'd like to view from the list, by RFx (Event) Number.

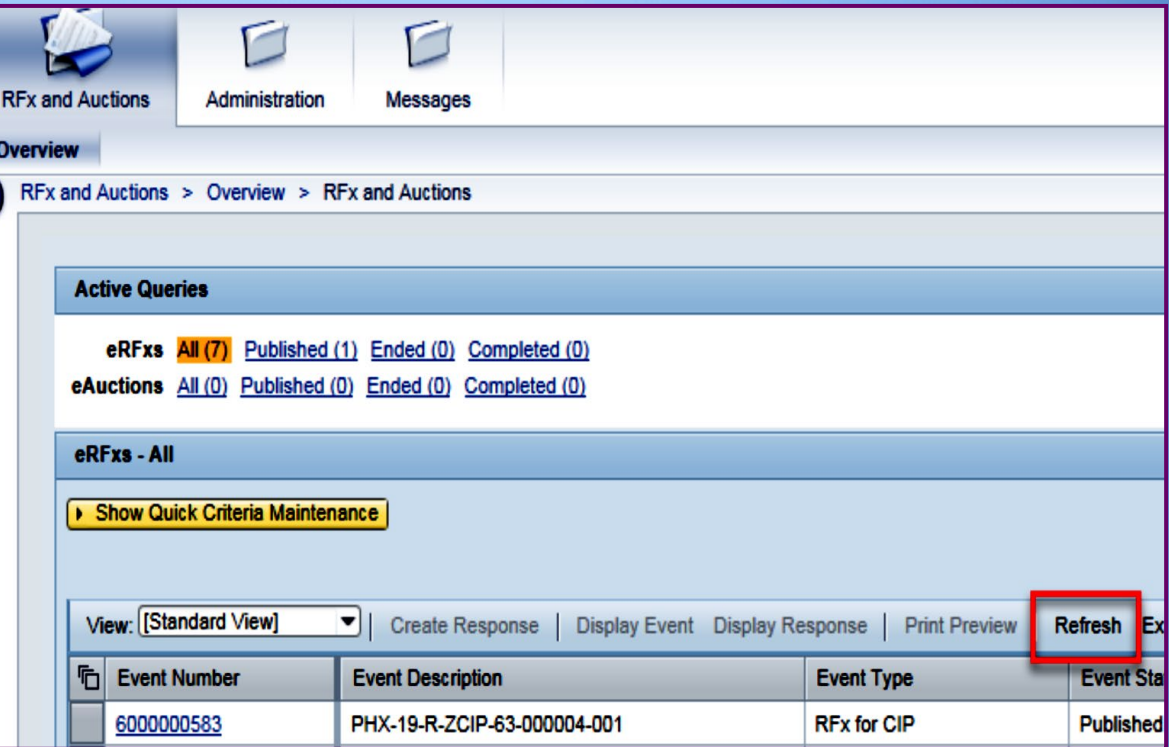

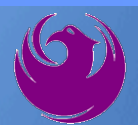

- The RFx (Event) Landing Page is also where you can find your saved RFx response.
- Locate the desired RFx (Event) Number, and scroll to the right. You will see your RFx response number shown as a hyperlink.
- Click on the hyperlink, a new window will pop up to allow you to edit your RFx response.

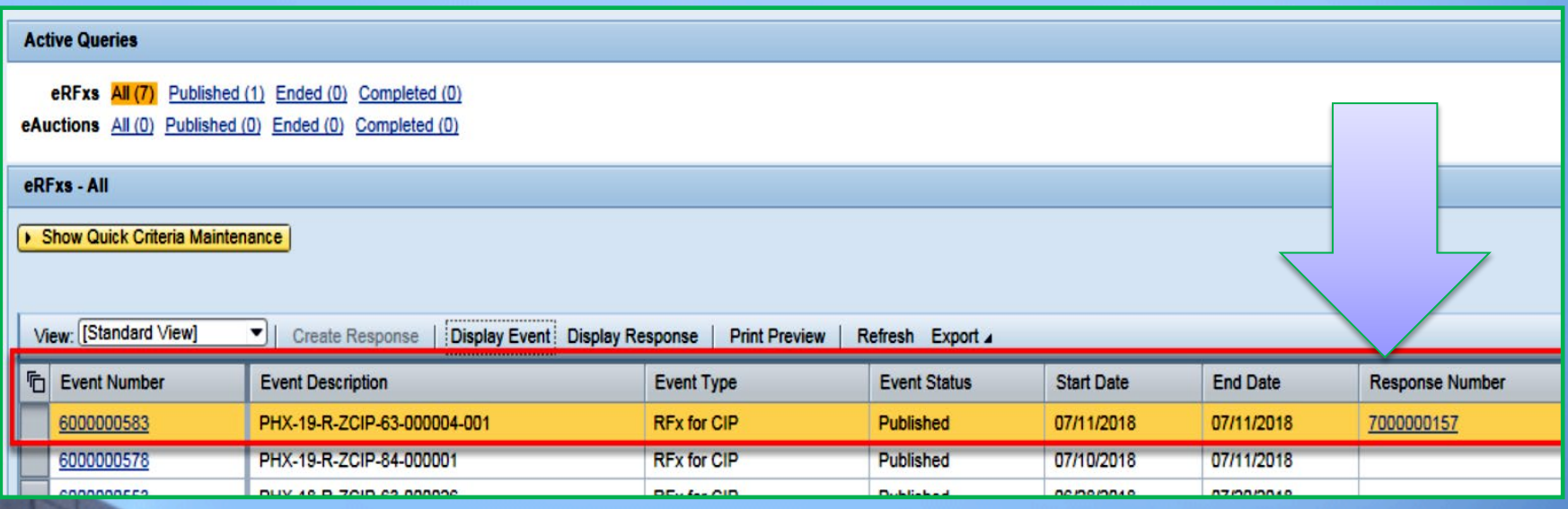

Click the gray box next to the RFx (Event) Number you'd like to view. Then,

#### Click **Display Event**

This will open a new window to view the selected RFx

*If you don't see the new window, check your popup blocker*

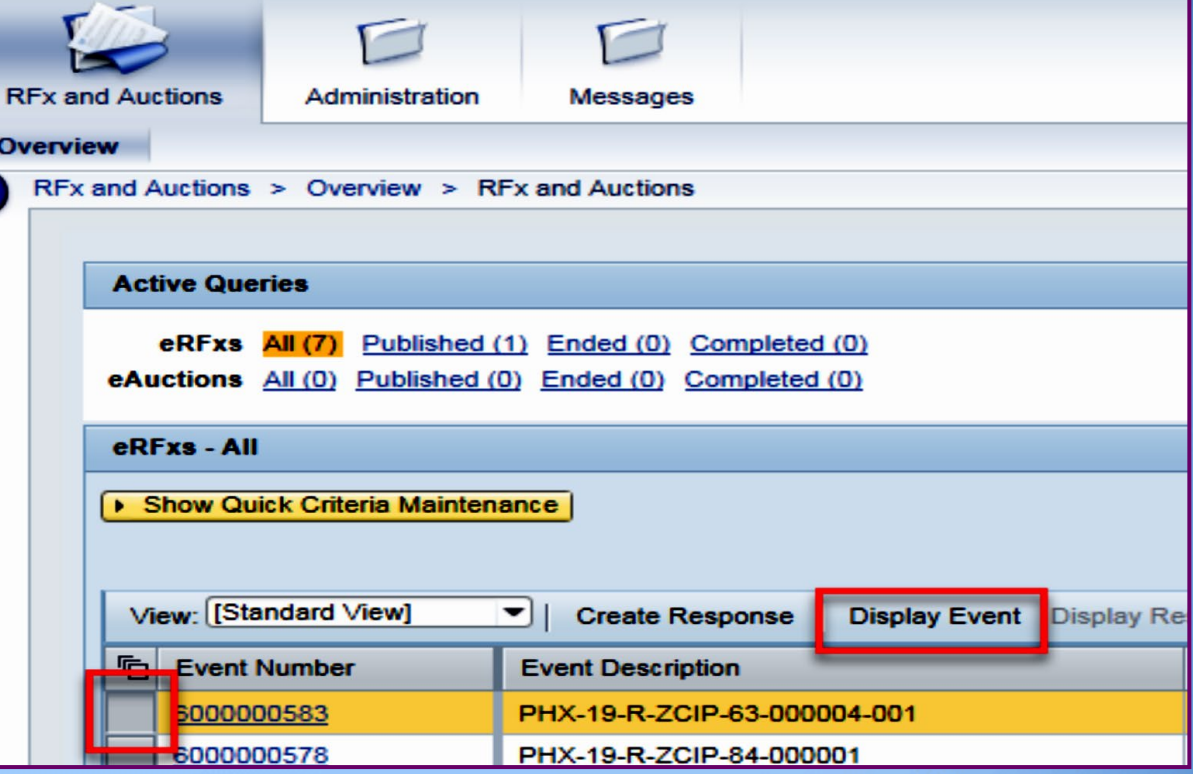

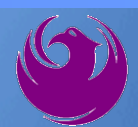

Update your **Participation Status** accordingly

*Clicking Participate will allow you to get email notifications regarding your RFx Event, i.e. Notifications, New attachments.* 

Review **RFx Information** Tab for Start/Due dates/ Title of **Solicitation** 

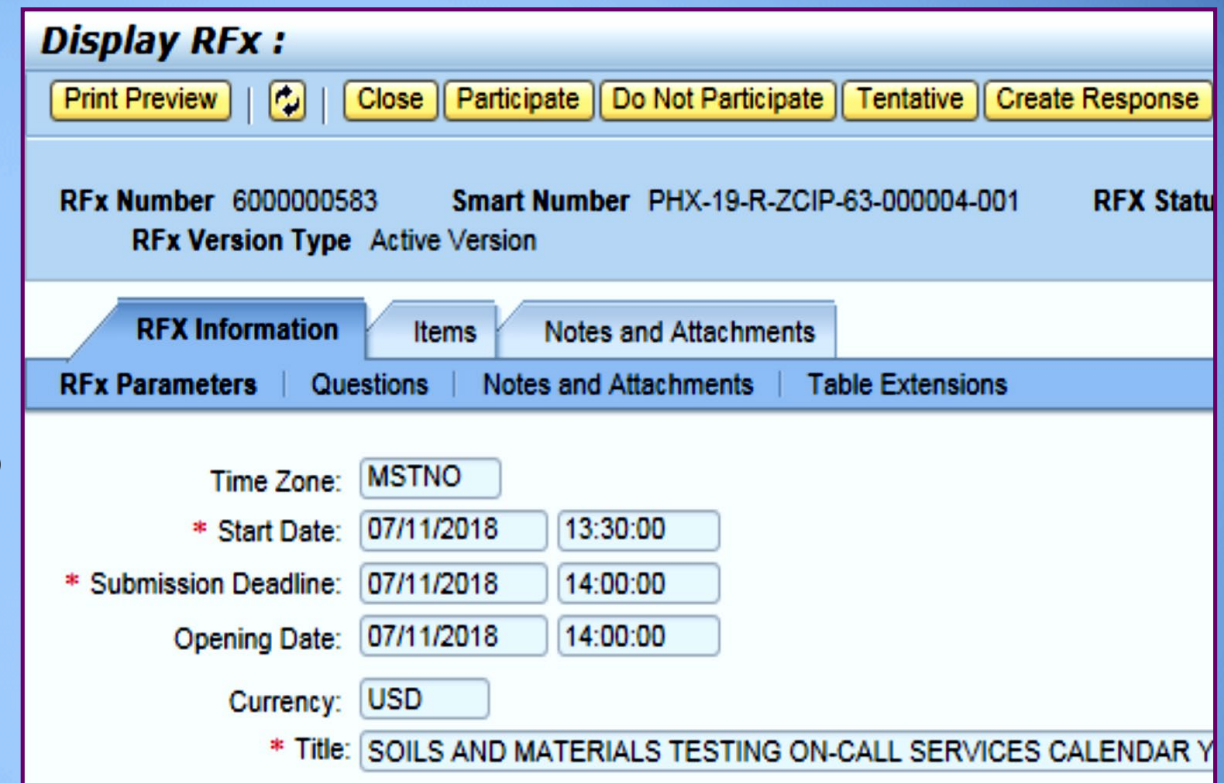

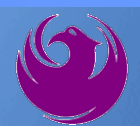

Click **Create Response**

Review **Items** Tab for RFQ Evaluation Category Yes/No questions

Review **Notes and Attachments** Tab for RFQ and Notifications

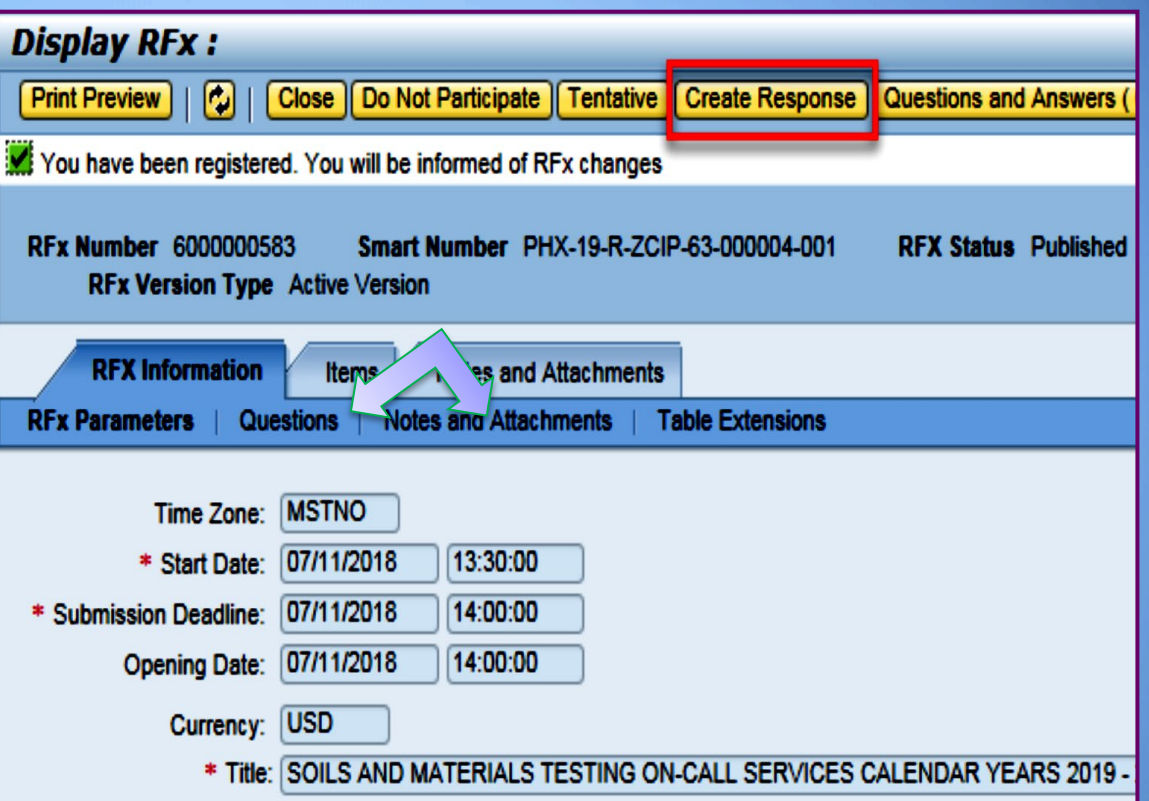

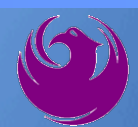

Click **Create Response**

Review **Notes and Attachments** Tab for the RFQ, Pre-Submittal Presentation, Attendance Sheet, and Notifications

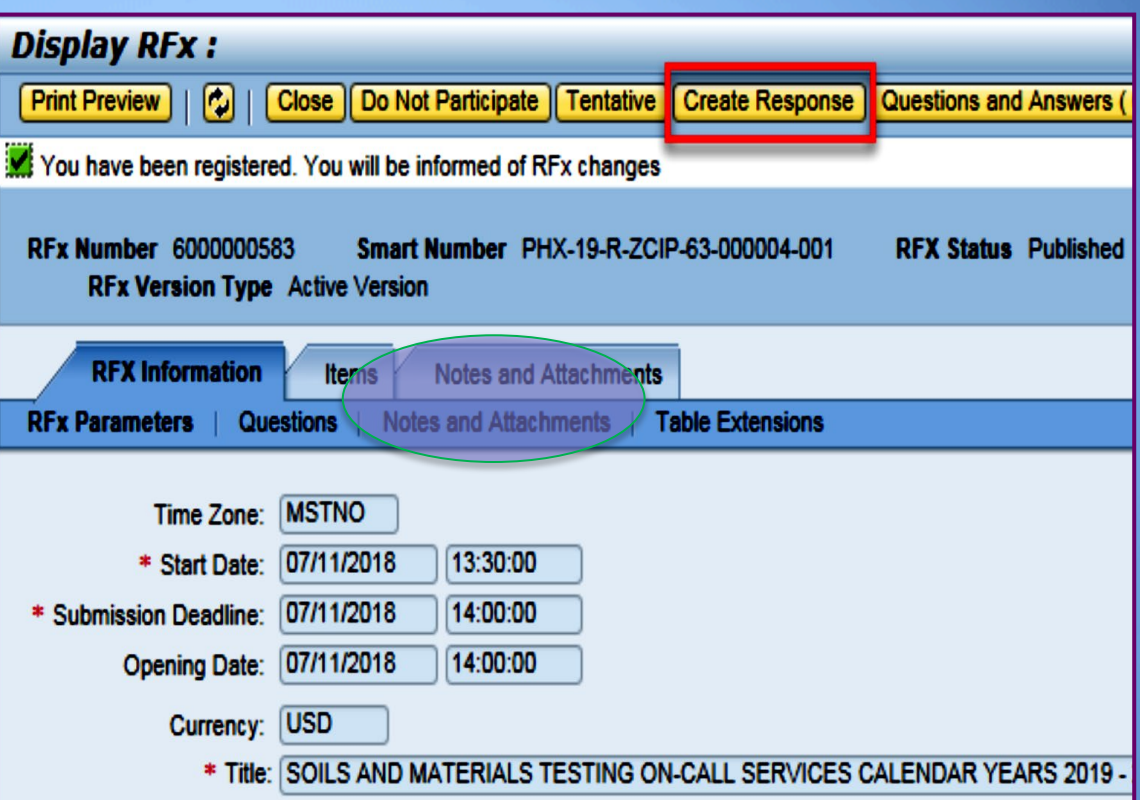

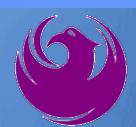

#### Attach SOQ by clicking **Add Attachment**

Click **Browse** in the pop up window to navigate to the desired attachment document

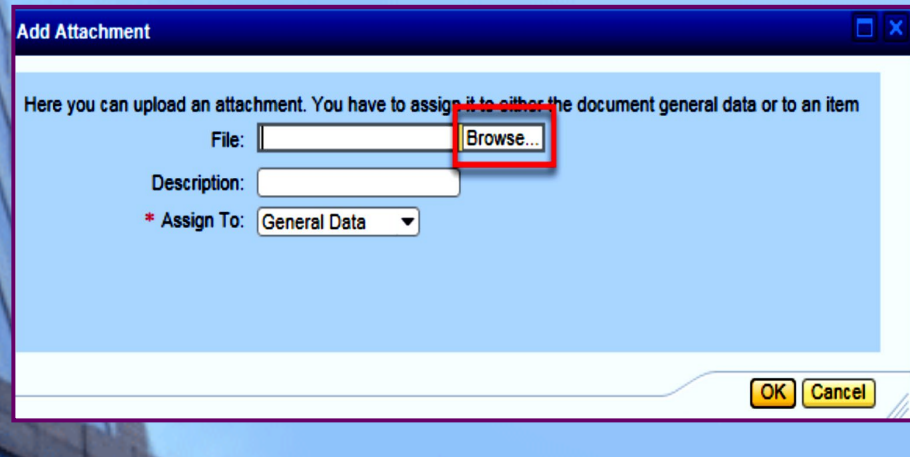

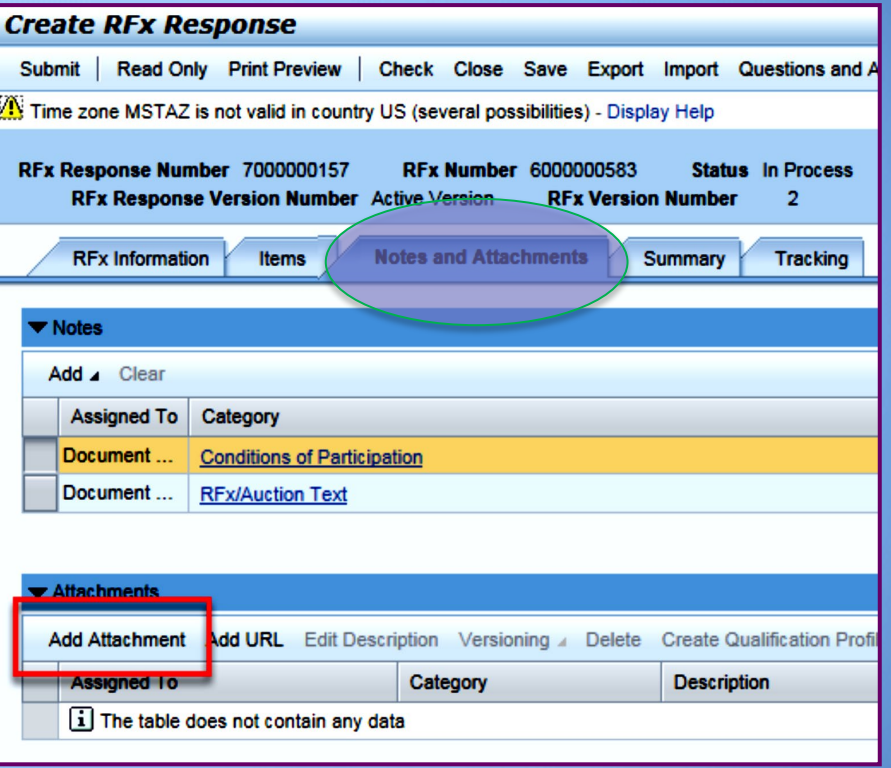

Once you've selected your document, add a Description and then click **OK**

The **Summary** Tab provides a highlevel overview of your RFx Response

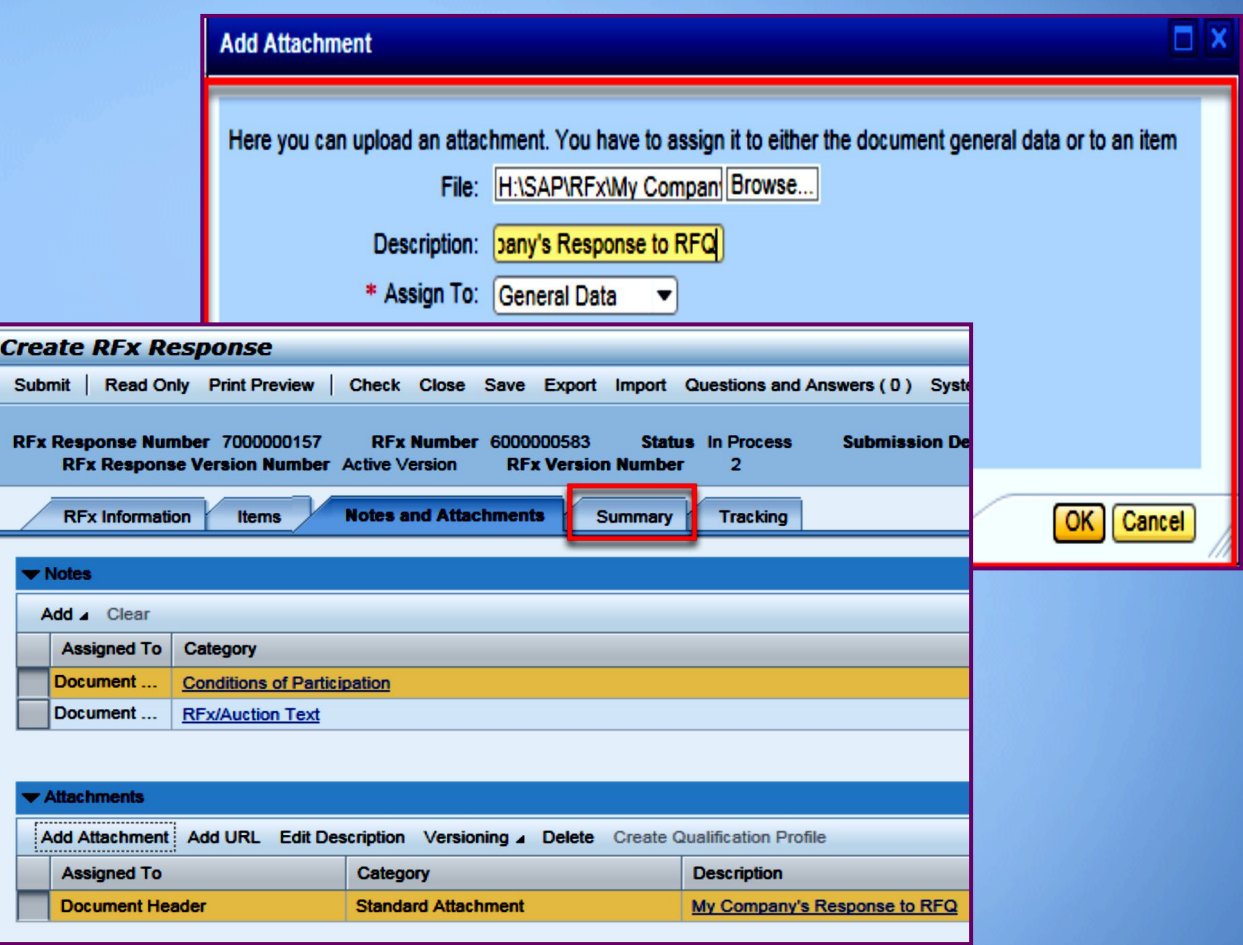

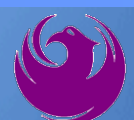

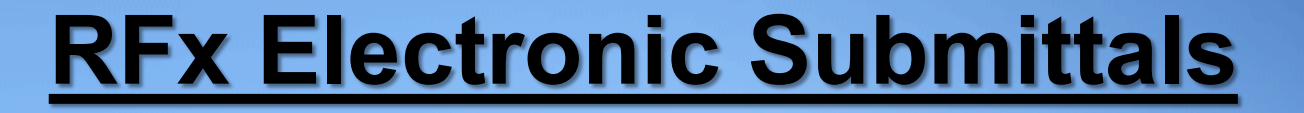

#### Click the **CHECK** button to ensure no system errors Click the **SUBMIT** button to submit your RFx response

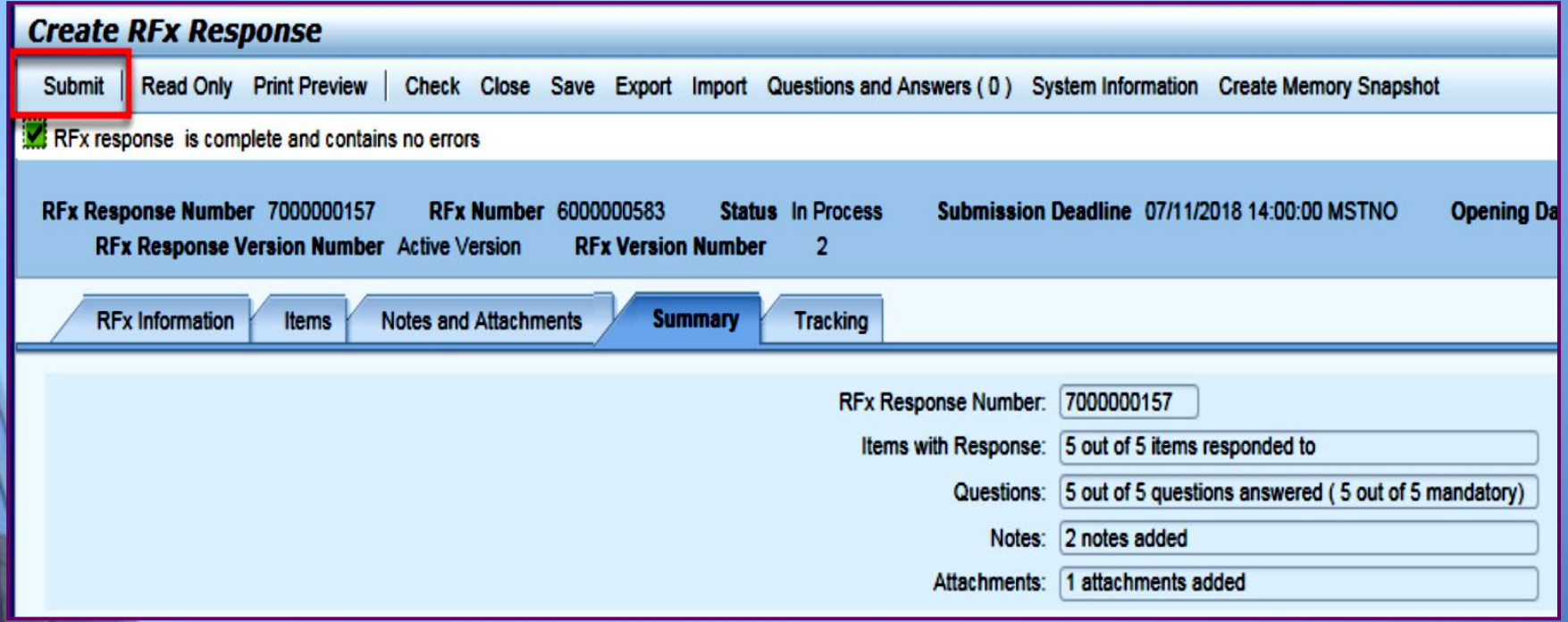

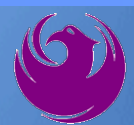

#### You will see a confirmation message that your response was submitted

#### Click **Close**, and return to the RFx (Event) Landing Page

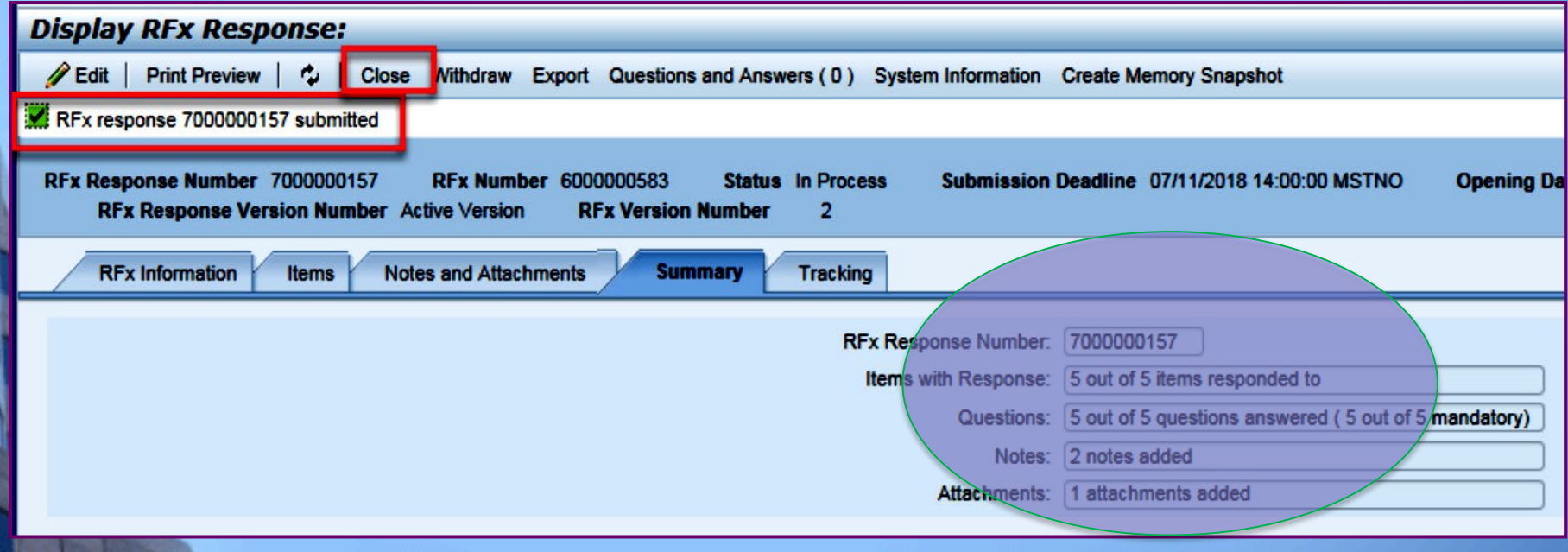

Click Refresh on the RFx (Event) Landing Page.

Locate the desired RFx (Event) Number, and scroll to the right.

Your Response Status should display as **Submitted.**

A Response Status of In Process, or Saved indicates you are still in edit mode, and need to complete a step(s) before the system will update your RFx response to **Submitted**.

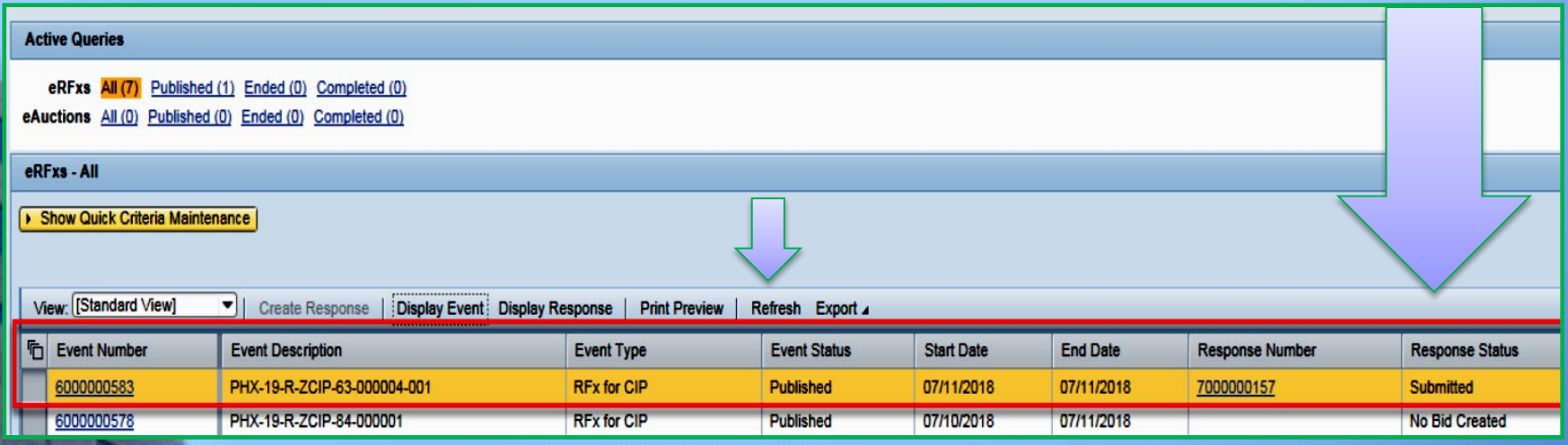

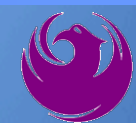